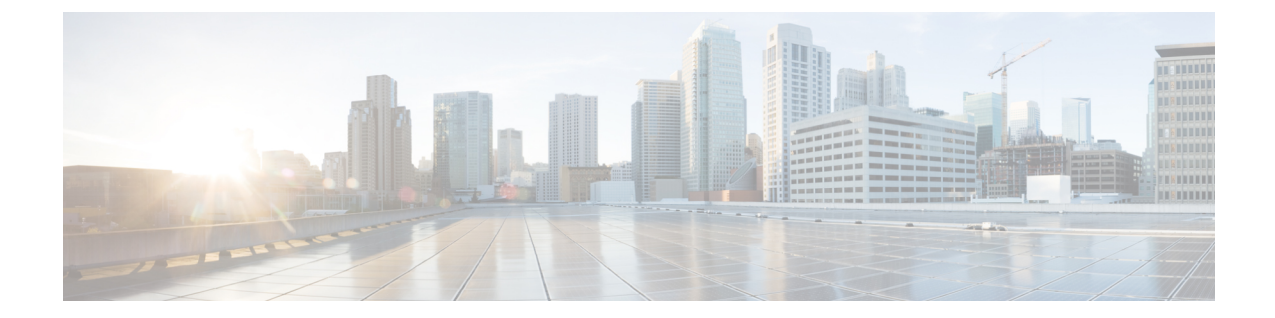

# アイデンティティ、接続および **SGT** の設 定

- [アイデンティティと接続の設定](#page-0-0) (1 ページ)
- [アイデンティティ、接続、](#page-10-0)SGT の機能情報 (11 ページ)

# <span id="page-0-0"></span>アイデンティティと接続の設定

このモジュールでは、次の機能について説明します。

- Cisco TrustSec シード デバイスのクレデンシャル、AAA 設定
- Cisco TrustSec 非シード デバイスのクレデンシャル、AAA 設定
- アップリンクポートでの 802.1X モードの Cisco TrustSec 認証と Macsec
- アップリンクポートでの手動モードの Cisco TrustSec と MACsec
- インターフェイスの SAP キーの再生成

# <span id="page-0-1"></span>アイデンティティと接続の設定方法

### **Cisco TrustSec** シード デバイスのクレデンシャル、**AAA** 設定

認証サーバに直接接続されているか、または接続は間接でもTrustSecドメインを開始する最初 のデバイスである Cisco TrustSec 対応デバイスは、シード デバイスと呼ばれます。他の Cisco TrustSec ネットワーク デバイスは非シード デバイスです。

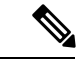

(注)

- Cisco Identity Services Engine (Cisco ISE) または Cisco Secure Access Control Server (Cisco ACS)にも、デバイスの Cisco TrustSec クレデンシャルを設定する必要があります。
	- **cts authorization list** コマンドは、Cisco Identity Services Engine (ISE) から Cisco TrustSec 環境データと SGACL ポリシーをダウンロードするように設定する必要があります。

Cisco TrustSec ドメインを開始できるように、シードスイッチで NDAC および AAA をイネー ブルにするには、次の手順を実行します。

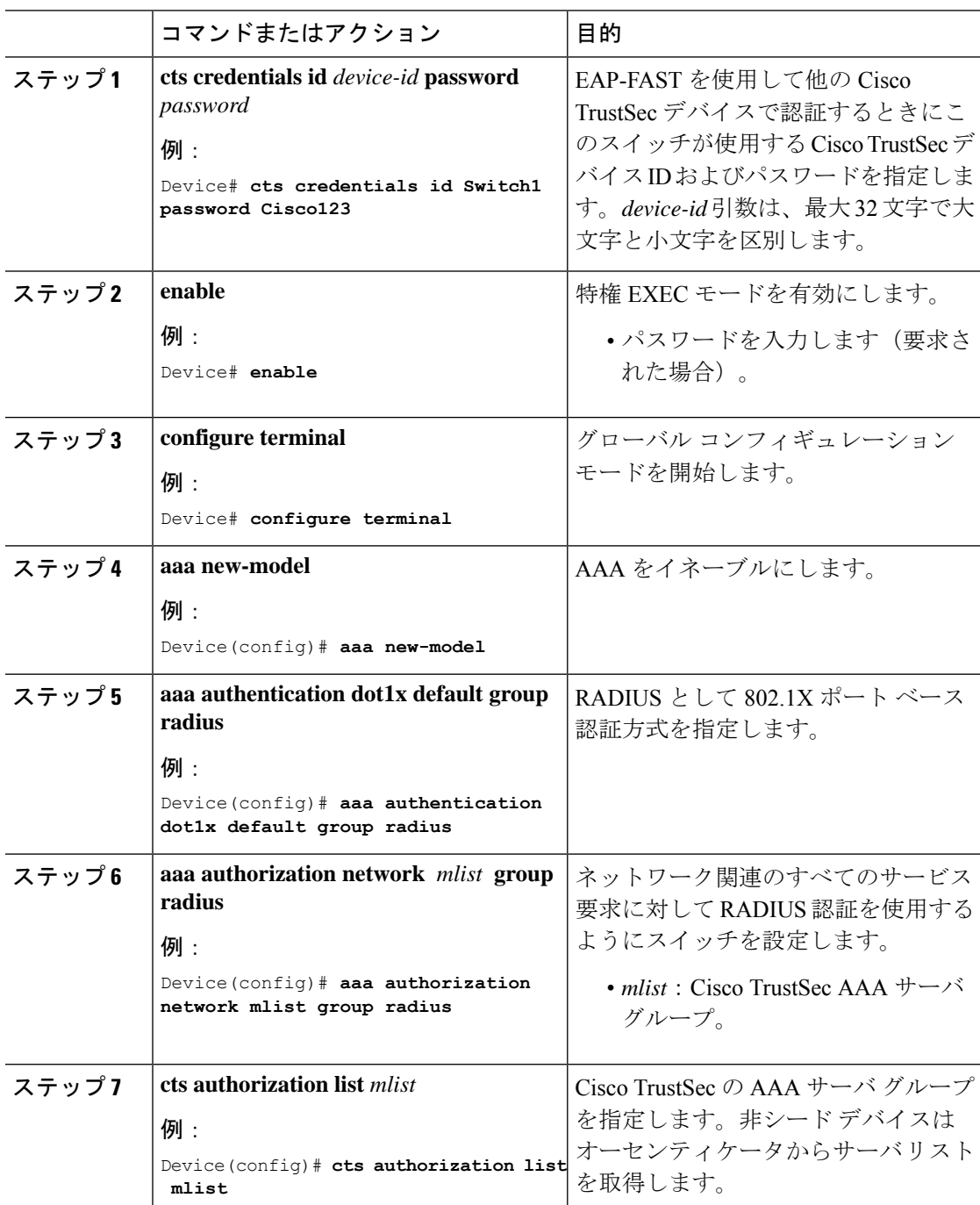

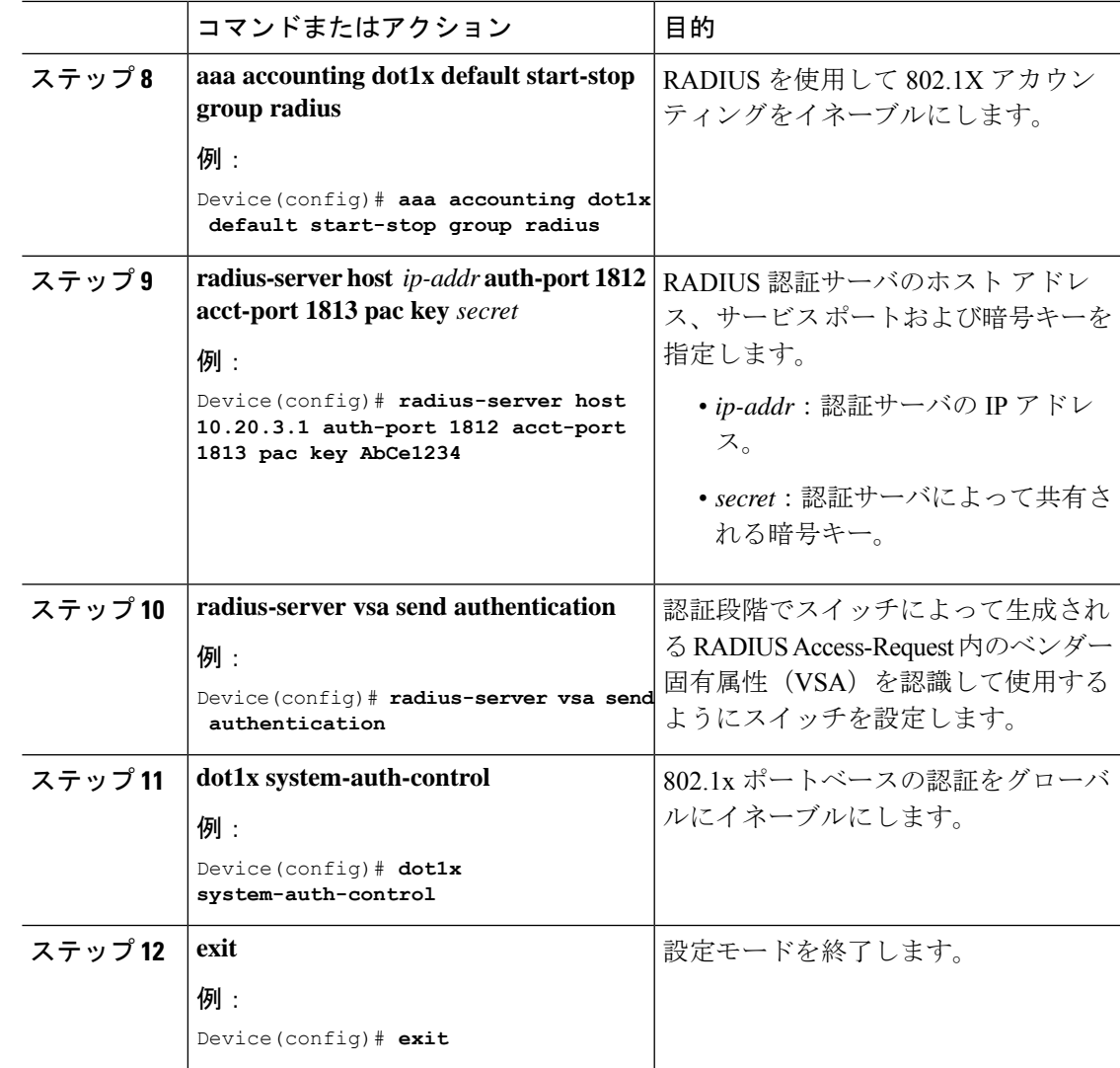

# **Cisco TrustSec** 非シード デバイスのクレデンシャル、**AAA** 設定

# $\label{eq:1} \bigotimes_{\mathbb{Z}}\mathbb{Z}_{\mathbb{Z}}$

(注)

Cisco Identity Services Engine または Cisco Secure ACS にも、スイッチの Cisco TrustSec クレデン シャルを設定する必要があります。

Cisco TrustSecドメインに参加できるように、非シードスイッチでNDACおよびAAAをイネー ブルにするには、次の手順を実行します。

I

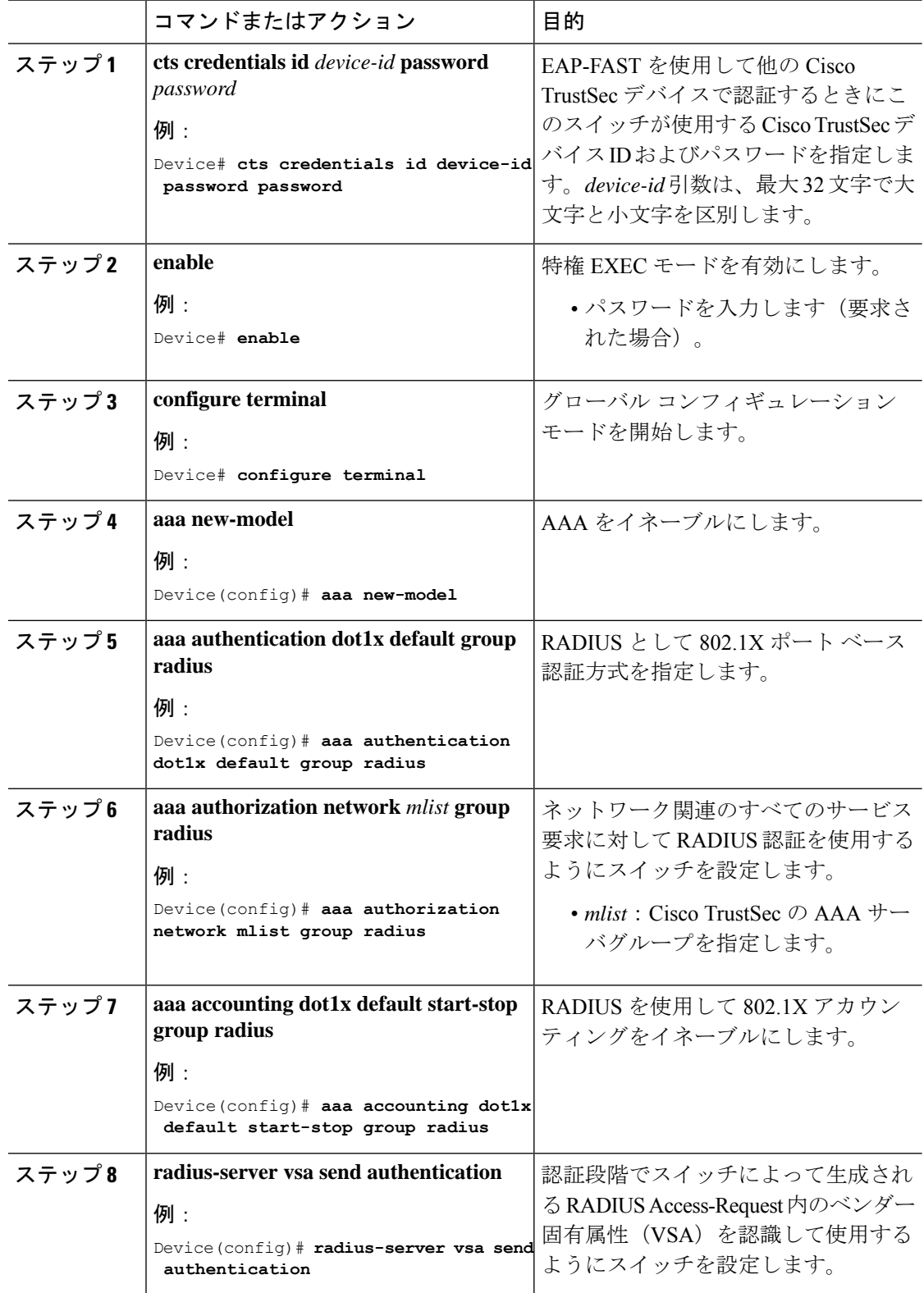

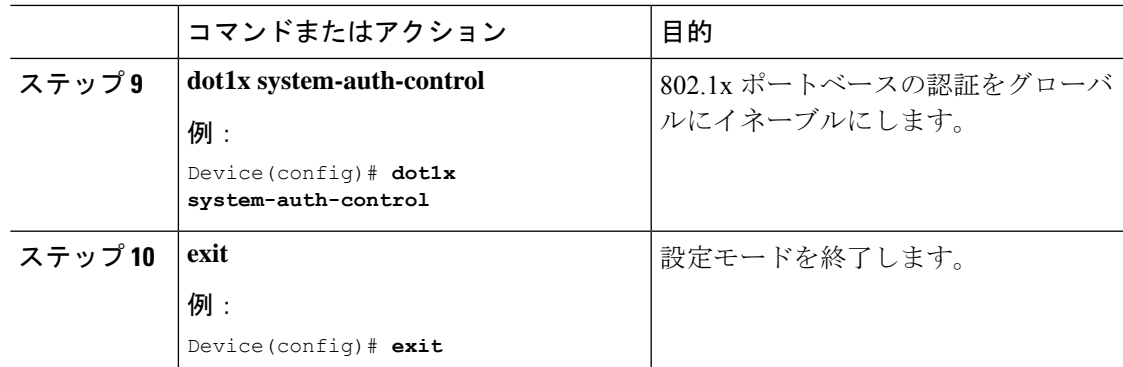

## アップリンクポートでの手動モードの **Cisco TrustSec** と **MACsec** の設定

(注) Cisco Catalyst 9400 シリーズ スイッチ は MACsec をサポートしていません。

インターフェイス上で Cisco TrustSec を手動で設定できます。接続の両側のインターフェイス に手動で設定する必要があります。認証は行われません。ポリシーは静的に設定することも、 サーバのデバイスアイデンティティを指定して認証サーバから動的にダウンロードすることも できます。

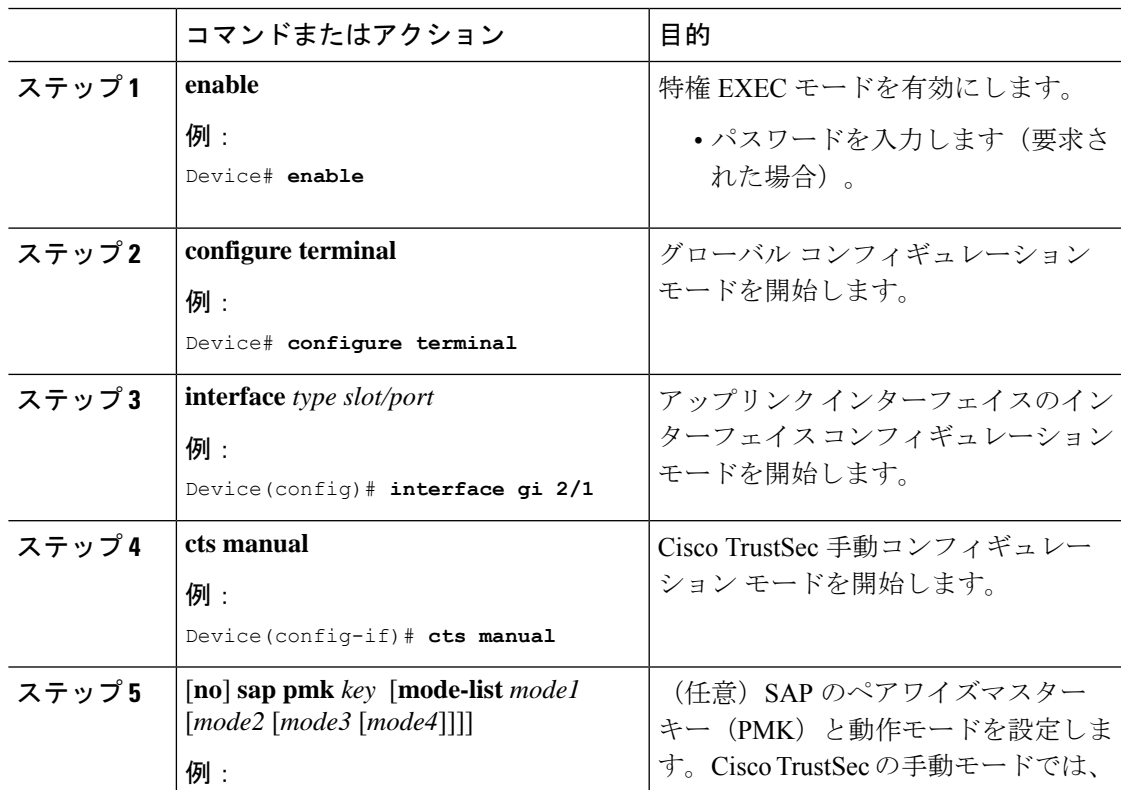

I

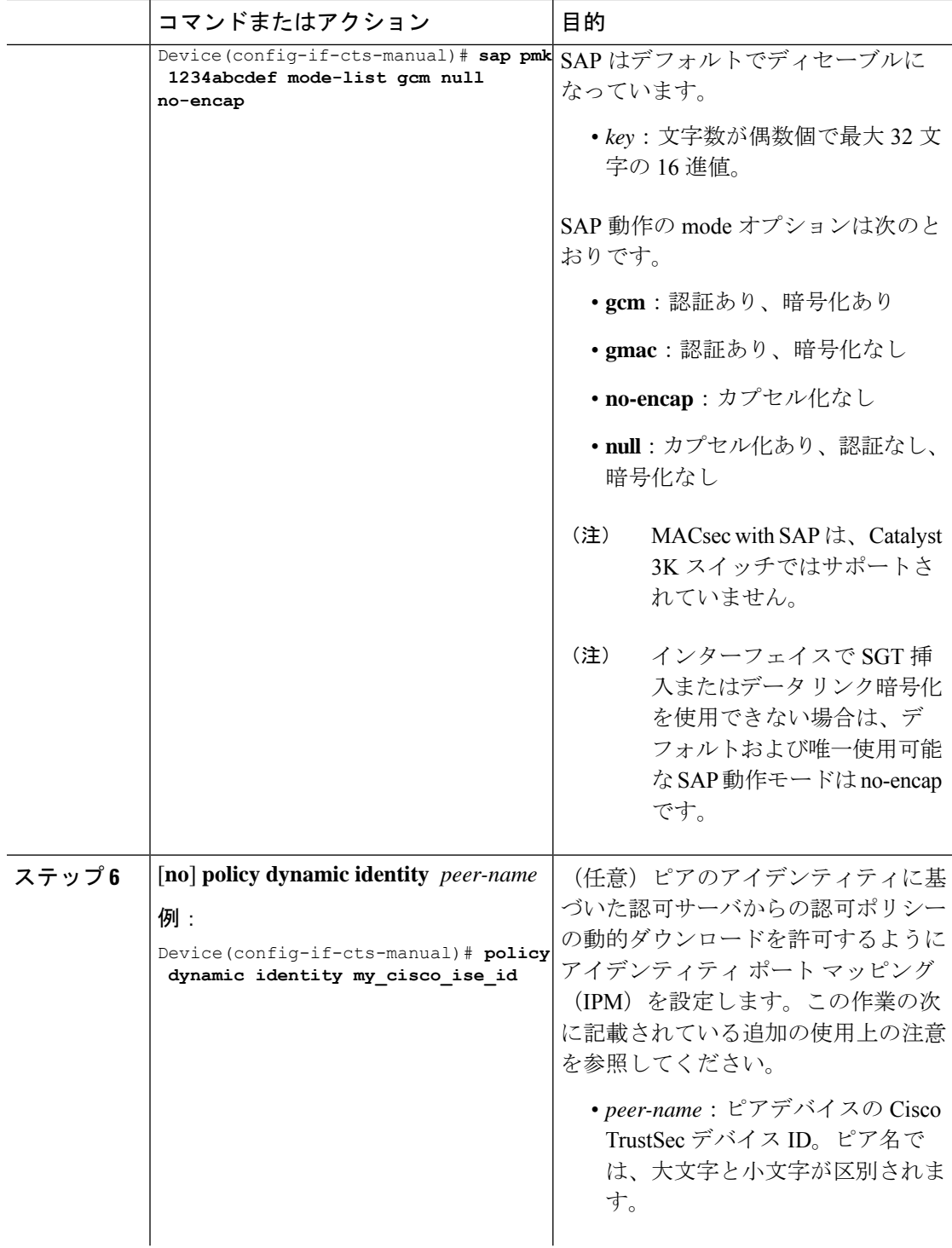

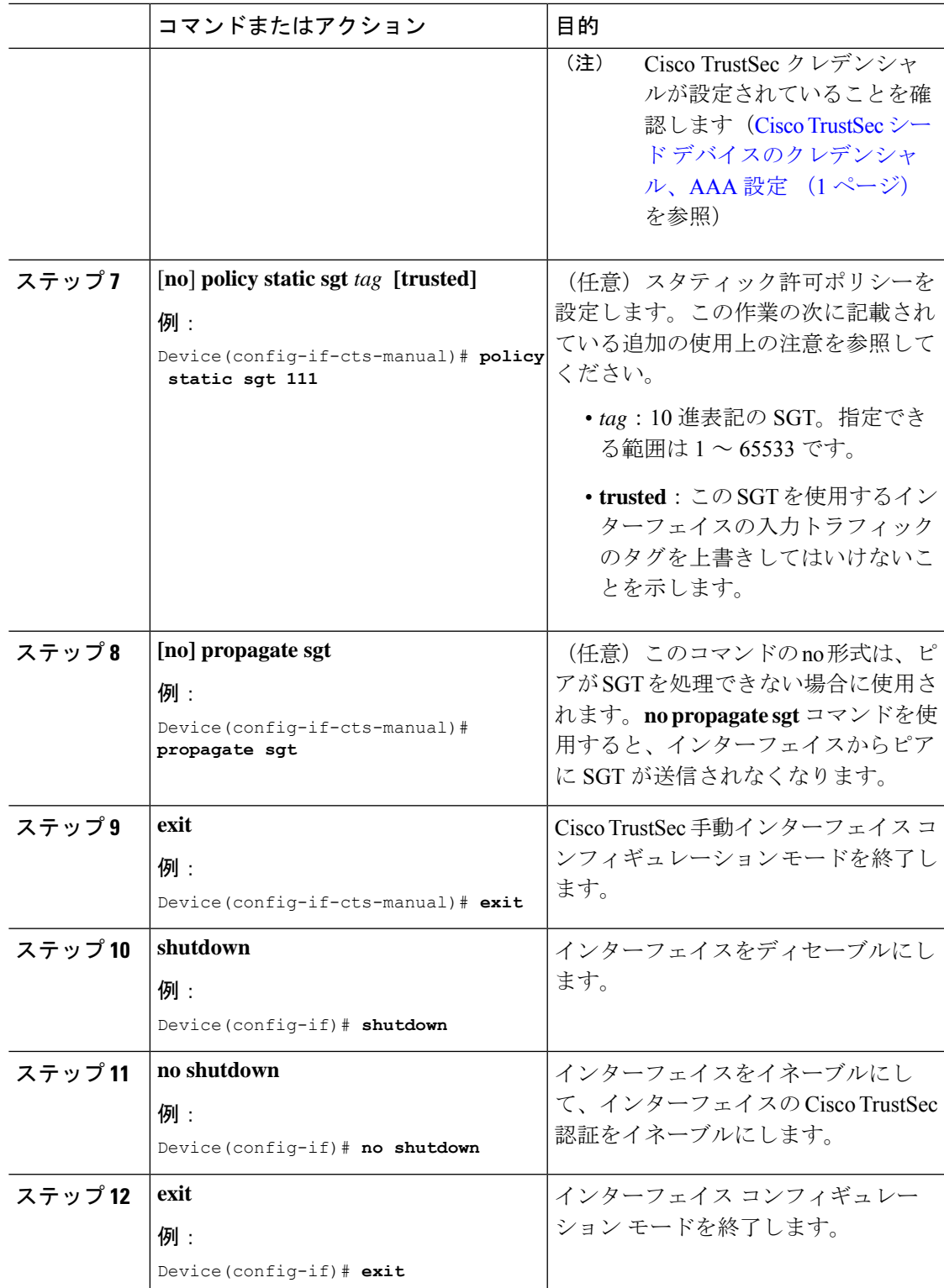

#### 例

## インターフェイスの **SAP** キーの再生成

暗号キーを手動で更新する機能は、多くの場合、ネットワーク アドミニストレーションのセ キュリティ要件の一部です。SAP キー リフレッシュは通常、ネットワーク イベントおよび設 定不可能な内部タイマーの組み合わせによりトリガーされ、自動的に行われます。

#### 手順

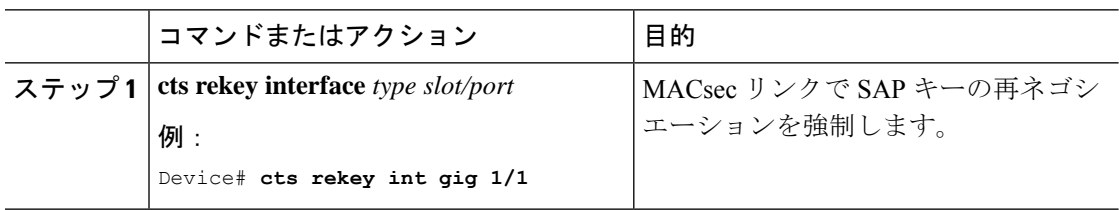

## 追加認証サーバ関連のパラメータの設定

スイッチと Cisco TrustSec サーバ間の相互対話を設定するには、次の作業を 1 つまたは複数行 います。

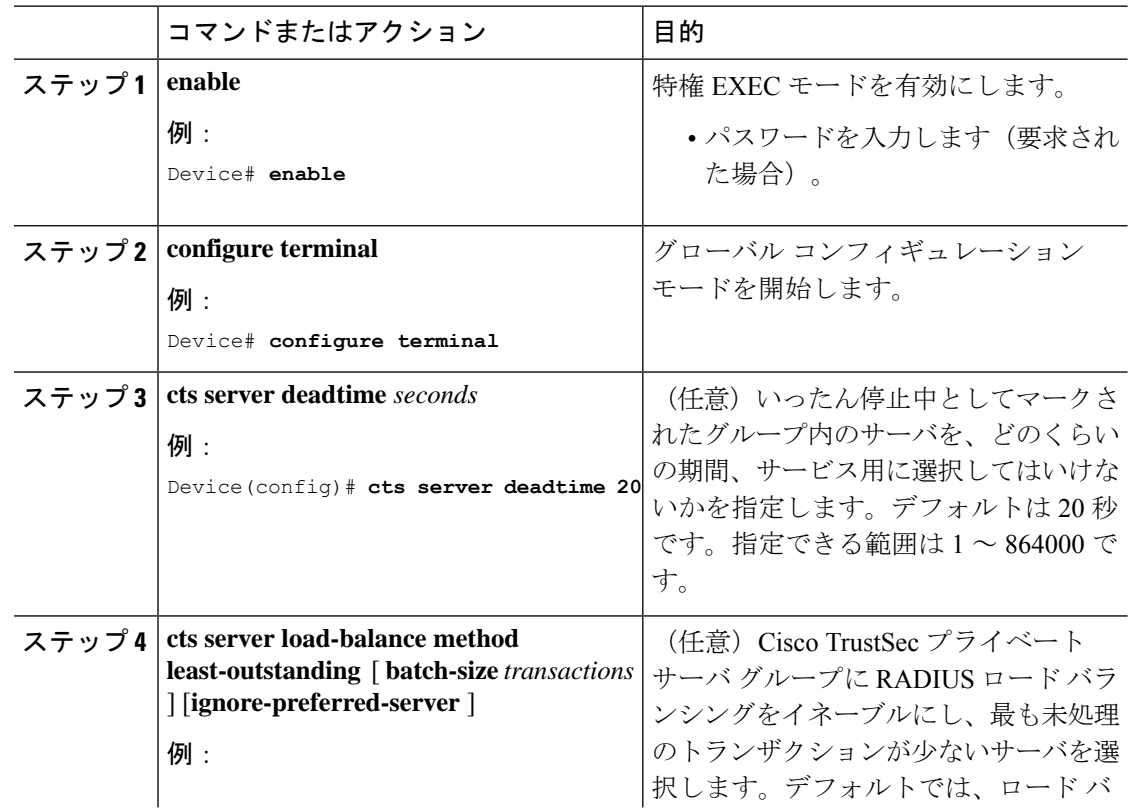

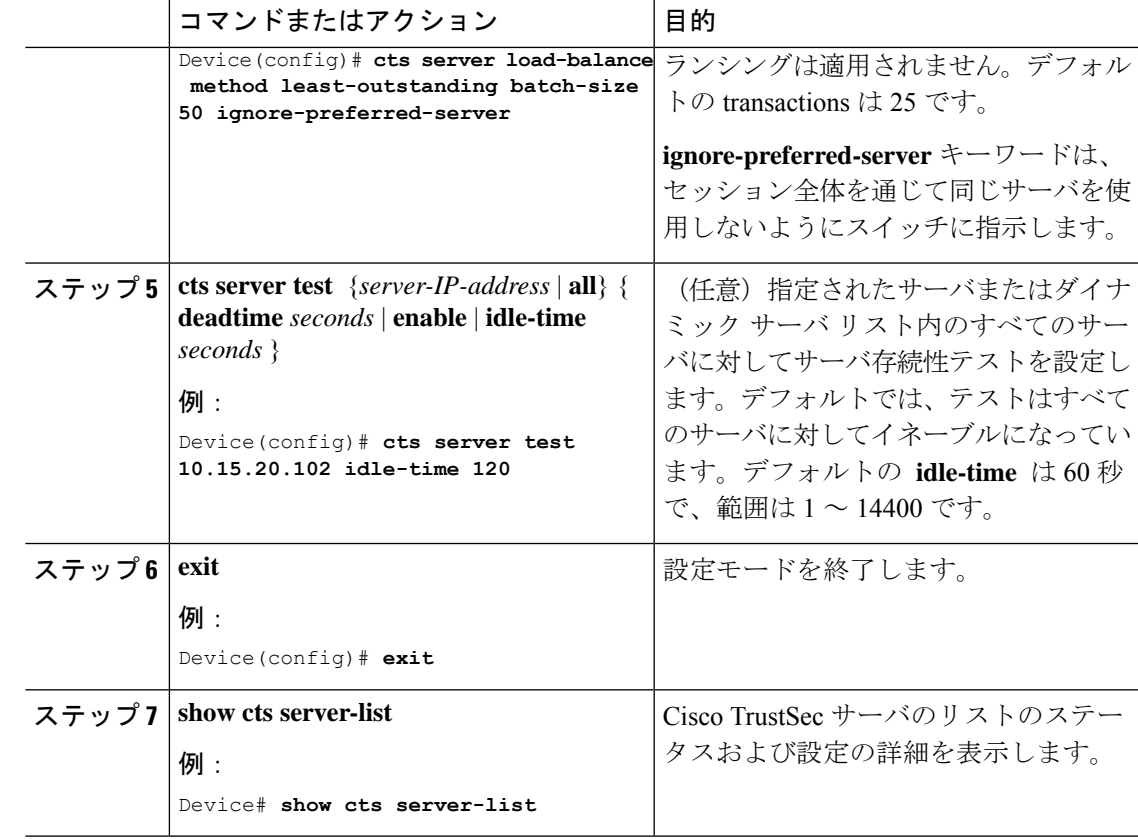

# アイデンティティと接続の設定例

# 例:非シードデバイスの設定

伝播 SGT がデフォルトではないアクセス VLAN の Catalyst 3850/3650 の例:

```
switch(config-if)# switchport access vlan 222
switch(config-if)# switchport mode access
switch(config-if)# authentication port-control auto
switch(config-if)# dot1x pae authenticator
switch(config-if)# cts dot1x
switch(config-if)# propagate sgt
```
## 例:アップリンクポートでの手動モードと **MACsec** の設定

手動モードでの Catalyst 3650 および 3850 Cisco TrustSec インターフェイスの設定:

```
Device# configure terminal
Device(config)# interface gig 1/0/5
Device(config-if)# cts manual
Device(config-if-cts-manual)# policy dynamic identity my_cisco_ise_id
Device(config-if-cts-manual)# exit
Device(config-if)# shutdown
```
Device(config-if)# **no shutdown** Device(config-if)# **end**

#### 例:追加認証サーバ関連のパラメータの設定

スイッチと Cisco TrustSec サーバ間の相互対話を設定するには、次の作業を 1 つまたは複数行 います。

次に、サーバ設定を設定して Cisco TrustSec サーバ リストを表示する例を示します。

```
Device# configure terminal
Device(config)# cts server load-balance method least-outstanding batch-size 50
ignore-preferred-server
Device(config)# cts server test all deadtime 20
Device(config)# cts server test all enable
Device(config)# exit
Device#show cts server-list
CTS Server Radius Load Balance = ENABLED
   Method = least-outstandin
   Batch size = 50
   Ignore preferred server
Server Group Deadtime = 20 secs (default)
Global Server Liveness Automated Test Deadtime = 20 secs
Global Server Liveness Automated Test Idle Time = 60 mins
Global Server Liveness Automated Test = ENABLED (default)
Preferred list, 1 server(s):
*Server: 10.15.20.102, port 1812, A-ID 87B3503255C4384485BB808DC24C6F55
                Status = ALIVE
                auto-test = TRUE, idle-time = 120 mins, deadtime = 20 secs
Installed list: SL1-1E6E6AE57D4E2A9B320D1844C68BA291, 3 server(s):
  *Server: 10.15.20.102, port 1812, A-ID 87B3503255C4384485BB808DC24C6F55
                Status = ALIVE
                auto-test = TRUE, idle-time = 60 mins, deadtime = 20 secs
  *Server: 10.15.20.101, port 1812, A-ID 255C438487B3503485BBC6F55808DC24
                Status = ALIVE
                auto-test = TRUE, idle-time = 60 mins, deadtime = 20 secs
Installed list: SL2-1E6E6AE57D4E2A9B320D1844C68BA293, 3 server(s):
  *Server: 10.0.0.1, port 1812, A-ID 04758B1F05D8C1439F27F9509E07CFB6.
                Status = ATJVFauto-test = TRUE, idle-time = 60 mins, deadtime = 20 secs
  *Server: 10.0.0.2, port 1812, A-ID 04758B1F05D8C1439F27F9509E07CFB6.
                Status = DRADauto-test = TRUE, idle-time = 60 mins, deadtime = 20 sec
```
#### **Cisco TrustSec** インターフェイス設定の確認

Cisco TrustSec 関連のインターフェイスの設定を表示するには、を使用します。 **show cts interface**

Cisco 3850 TrustSec インターフェイスクエリ: Device> **show cts interface gigabitethernet 1/0/6** Global Dot1x feature is Disabled Interface GigabitEthernet1/0/6: CTS is enabled, mode: MANUAL IFC state: INIT Authentication Status: NOT APPLICABLE

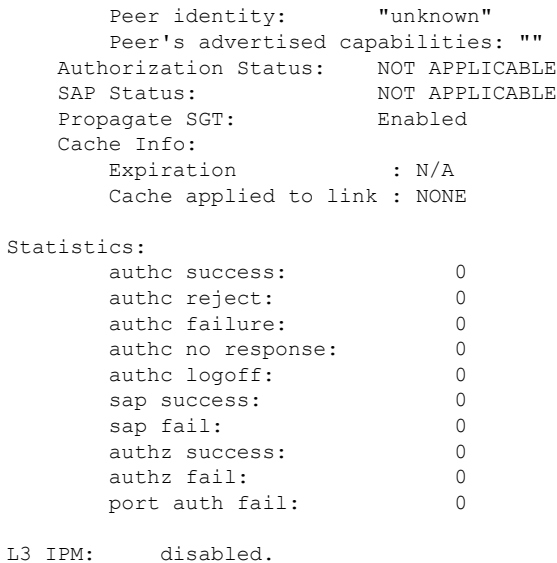

# <span id="page-10-0"></span>アイデンティティ、接続、**SGT** の機能情報

次の表に、このモジュールで説明した機能に関するリリース情報を示します。この表は、ソフ トウェア リリース トレインで各機能のサポートが導入されたときのソフトウェア リリースだ けを示しています。その機能は、特に断りがない限り、それ以降の一連のソフトウェアリリー スでもサポートされます。

プラットフォームのサポートおよびシスコ ソフトウェア イメージのサポートに関する情報を 検索するには、CiscoFeature Navigator を使用します。CiscoFeature Navigator にアクセスするに は、[www.cisco.com/go/cfn](http://www.cisco.com/go/cfn) に移動します。Cisco.com のアカウントは必要ありません。

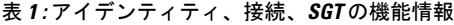

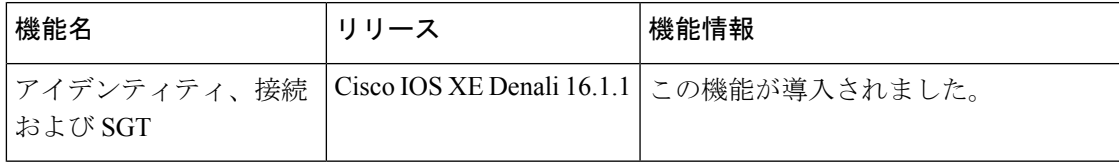

I